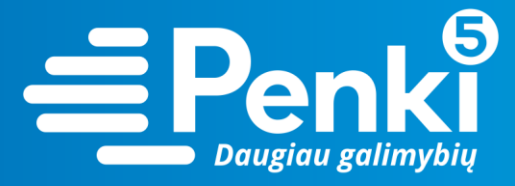

## **ALCATEL LINKZONE (MW40V)**

1. Internetinio adreso lauke įveskite 192.168.1.1 (jei nebuvo pakeista kitokiu);

 $\leftarrow$   $\rightarrow$   $\circ$   $\circ$  0 Not secure | 192.168.1.1/index.html

2. pasirinkite "Settings";

English • | Help • Login

☆

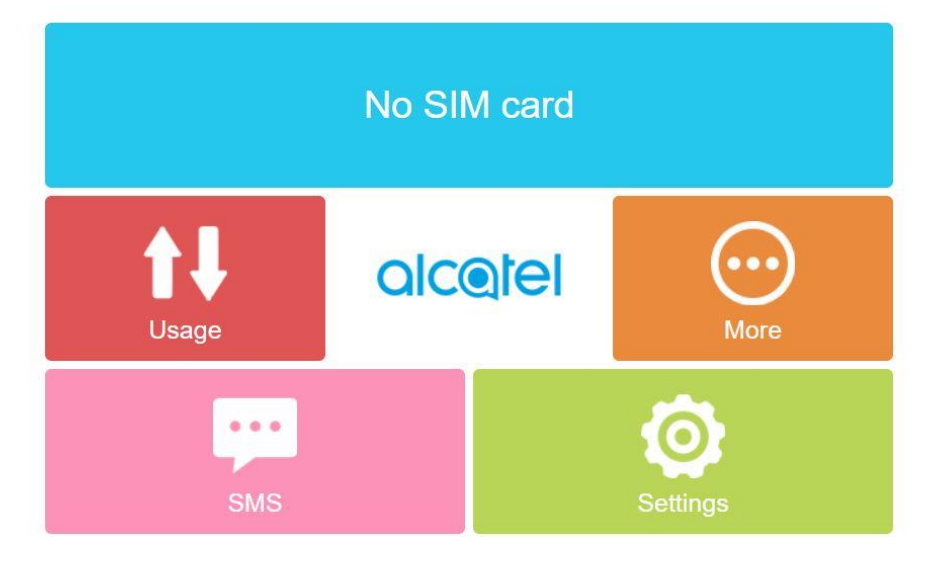

3. "Password" laukelyje įveskite žodį **admin**. Pateksite į maršruto parinktuvo nustatymus;

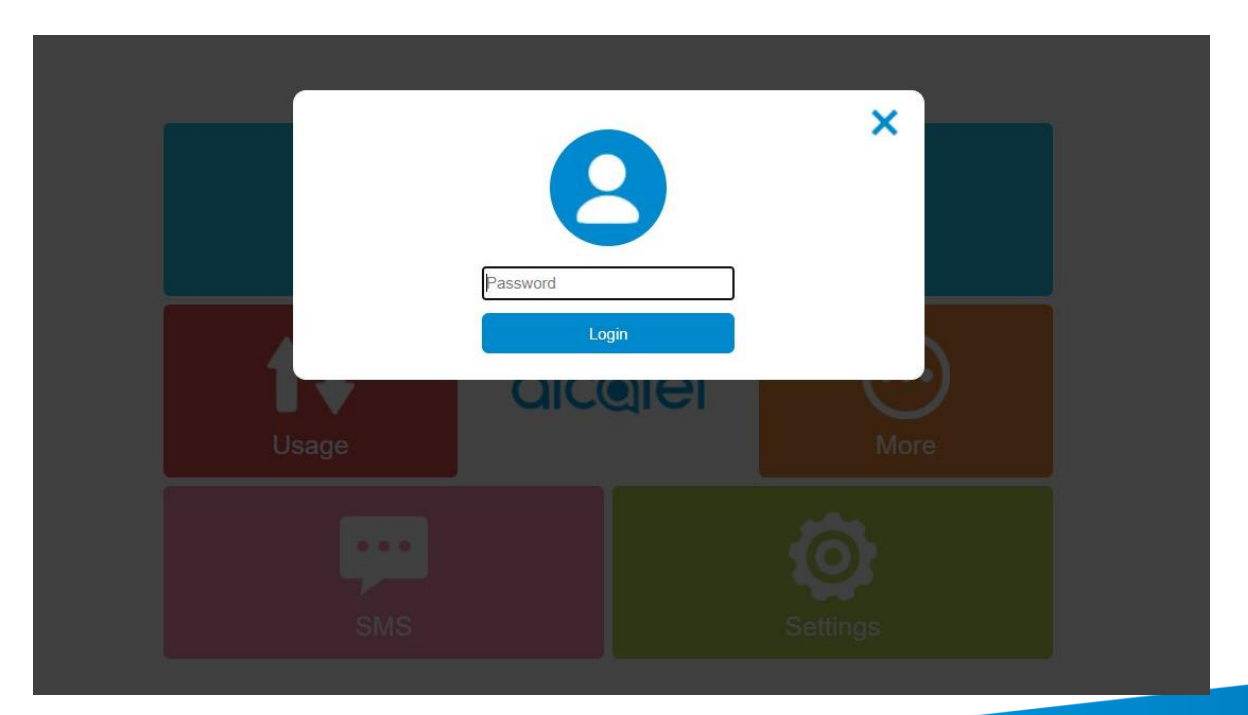

www.penki.lt

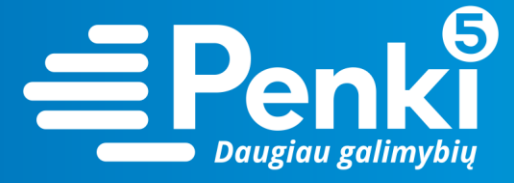

4. pasirikite "WIFI Settings";

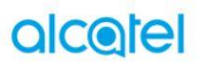

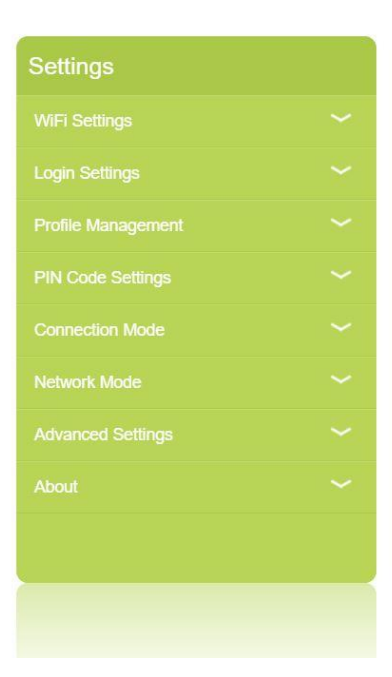

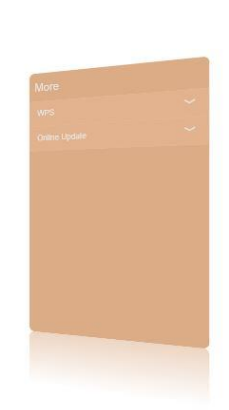

English • | Help • Logout

 $\bullet$ 

 $\circledcirc$  $\overline{\phantom{0}}$ 

5. laukelyje "Key" įrašykite savo sugalvotą slaptažodį. Paspauskite "Save".

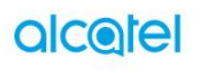

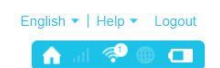

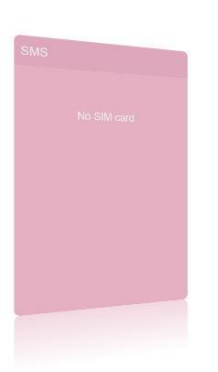

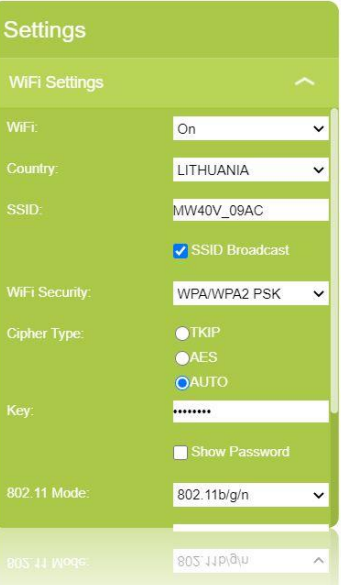

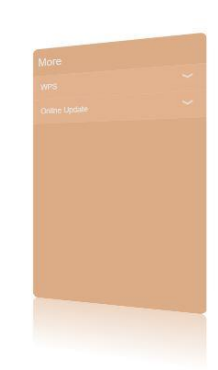

www.penki.lt